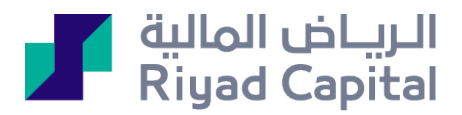

# **التمويل بالهامش**

# المرابحة

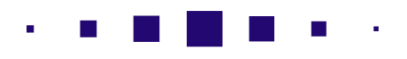

 $\mathbb{R}^3$ 

## **- مقدمة**

تقدم الرياض المالية خدمة التداول بالهامش بأنواعه (مرابحة - شهري - يومي) بمدة عقد مختلفة ( سنوي - شهري) وبإمكانك طلب المنتج من خلال الرياض المالية أون لاين من خلال قائمة الاشتراكات والإعدادات ثم اختيار "طلب التمويل بالهامش" كما هو موضح في الخطوات التالية.

# **- خطوات طلب التمويل:**

## **الخطوة الأولى: تقييم الملائمة**

إجابة الأسئلة المتعلقة بالملائمة للمنتج حيث يهدف إلى توضيح ملائمتك مع توضيح ما هي الأبعاد التي يجب معرفتها عند طلب منتج من هذا النوع.

#### **خدمات التمويل بالهامش**

مرحبا بك في خدمة التمويل بالهامش .تتيح الرياض المالية خدمات التمويل بالهامش بأنواعه (مرابحة /شهري/يومي) بمدة عقد مختلفة (سنوي -شهري)وبشكل فوري في حال إتمام الطلب

للمزيد من التفاصيل فيما يتعلق بخدمات التمويل في الرياض المالية ومميزاتها وقائمة الشركات المشمولة يرجى الإطلاع على دليل التمويل بالهامش

قبل الإستمرار يرجى الإطلاع على دليل المستخدم لطريقة طلب المنتج

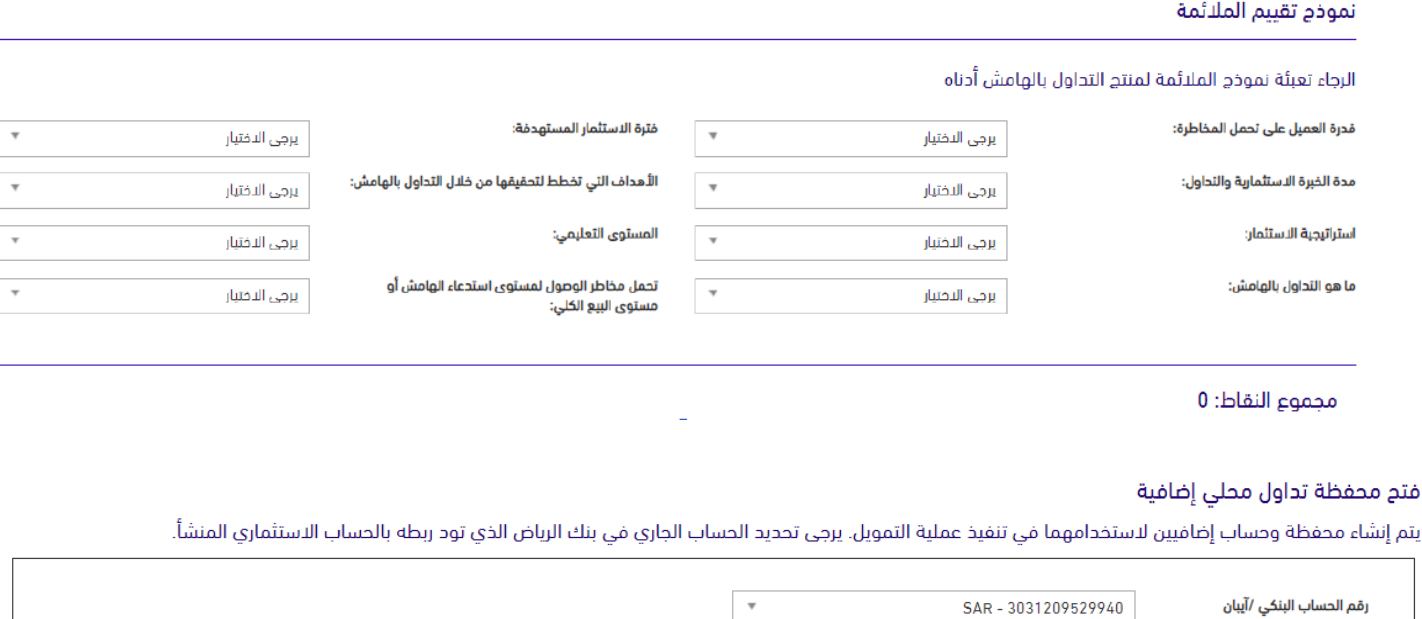

✔ أَمْر بأَن الحساب الجاري المحدد هو حسابي الجاري في بنك الرياض.

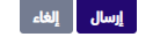

### **الخطوة الثانية: تحديد نوعية التمويل المطلوب من حيث:**

- تصنيف التمويل )1:1(
- نوع التمويل(مرابحة/شهري/يومي)
- نوع الضمان الذي تود استخدامه من اجل التمويل )نقد أو أسهم أو كليهما(
- مبلغ التمويل المطلوب حيث ال يتجاوز الحد األعلى لقيمة جميع الضمانات المقبولة المتواجدة في محفظتك.

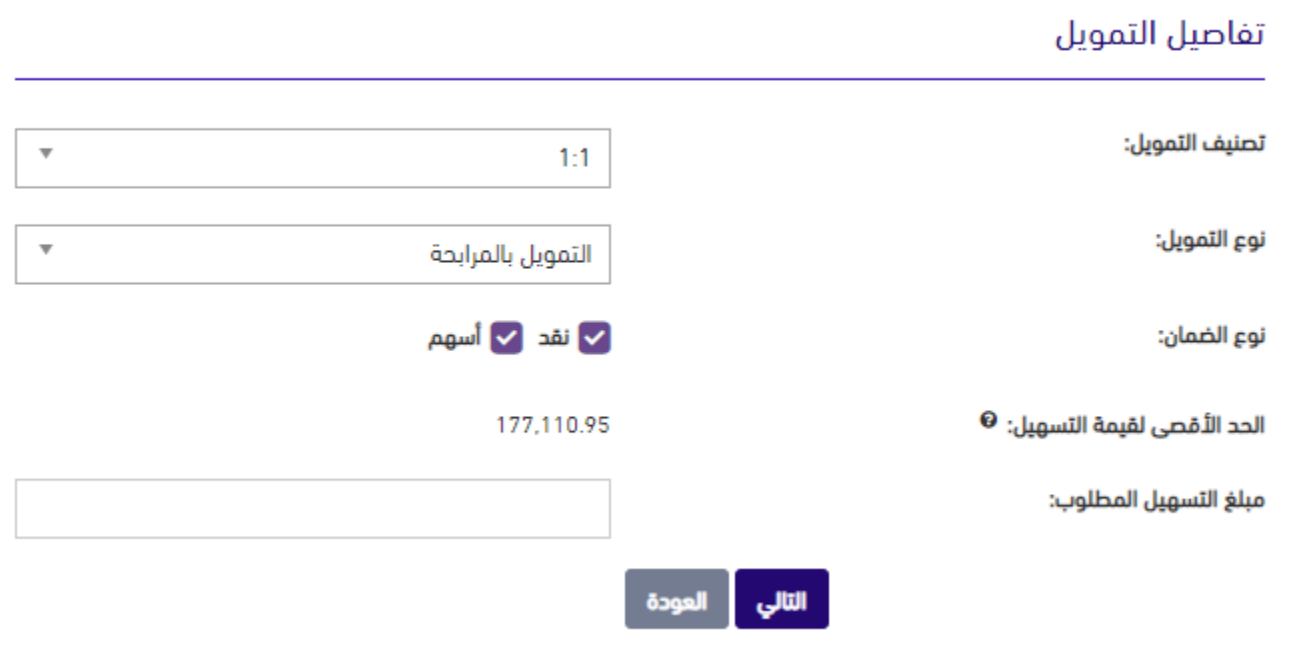

# **الخطوة الثالثة أ: تفاصيل التمويل:**

- في الجزء األول من الصفحة، يجب تحديد المحفظة التي تود استخدامها من أجل التداول بالهامش.
- كما ستظهر لك معلومات عن النسبة التمويلية المتاحة لك بناء على نوع التمويل المختار وقيمته.
	- سيتم إنشاء محفظة إضافية في حال وجود محفظة واحدة فقط.
- يرجى مالحظة أن تلك المحفظة بعد الموافقة على الشروط واألحكام، سيتم تطبيق القواعد الخاصة بمحافظ التمويل عليها.

#### تفاصيل التمويل – تحديد المحفظة

#### الرجاء تحديد المحفظة التي تود باستخدامها للتداول بالهامش.

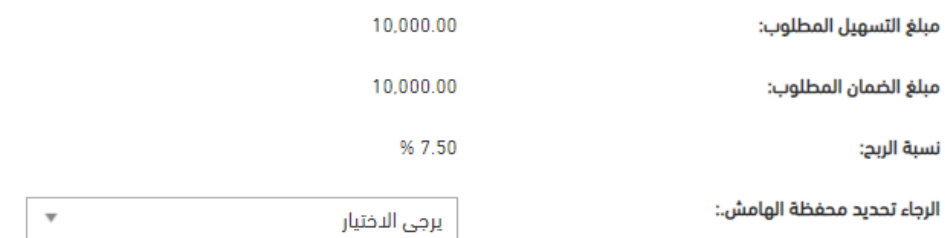

#### **الخطوة الثالثة ب: الضمان النقدي:**

- تحديد الحساب االستثماري الذي تود استخدامه من أجل الضمانات النقدية منه في حال تحديد ضمان نقدي.
	- ł

### تحديد الضمان النقدى

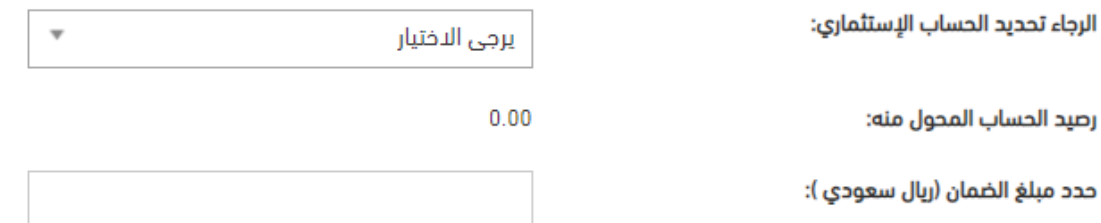

### **الخطوة الثالثة ج: الضمان بشكل أسهم:**

- تحديد ضمان الأسهم: تحديد المحفظة الاستثمارية التي تود استخدامها من أجل الضمانات من نوع الأسهم في حال تحديد الضمان عن طريق أسهم.
- يسمح باختيار الضمان بحيث يكون ضمن النسب المحددة في قائمة التداول. فعلى سبيل المثال، ال يمكن أن تشكل أسهم من التصنيف الذي ال يسمح بأكثر من %25 من قيمة المحفظة، ويعني ذلك أنه في حال طلب 100,000ريال وكان الطلب 1:1 فستكون القيمة )الضمان + مبلغ التمويل المطلوب) 200,000ريال. ويعني ذلك أنه مهما كانت الكمية المملوكة من سهم من هذا التصنيف، فلا يمكن استخدام أكثر مما قيمته 50,000 ريال كضمان.
	- يمكن تحديد ضمان بما يتجاوز قيمة التمويل المطلوبة حيث أن أسعار الأسهم عادة لا تساوي المبلغ المطلوب. ولا يؤثر هذا على قيمة التمويل المقدم. ولكنه سيؤثر على تغطية المحفظة بشكل إيجابي.
		- سيتم تحويل الأسهم المحددة كضمان إلى محفظة التداول بالهامش في حال وجود الضمان في محفظة أخرى.
- في حال وجود أسهم في محفظة التداول بالهامش من خارج قائمة التداول، لن يتم احتسابها ولن يسمح بشراء أسهم إضافية ويسمح فقط بالبيع أو التحويل.

#### تحديد أسهم الضمان

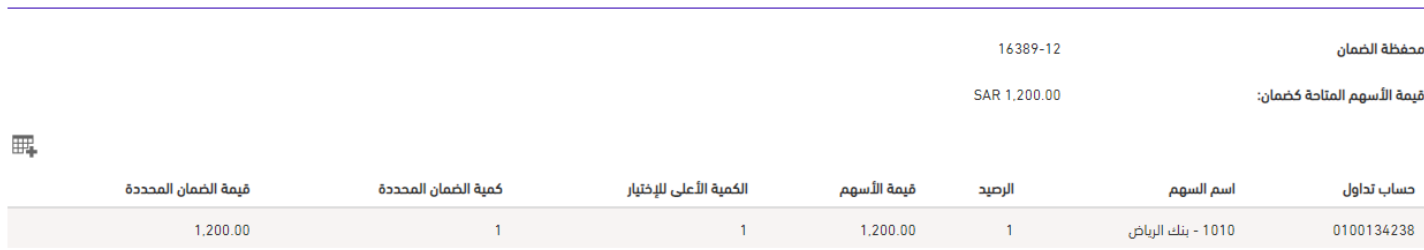

بالاستمرار، سيتم تحويل الأسهم/النقد الذي تم تحديده إلى المحفظة/الحساب التي تود استخدامها للتمويل. هذا لا يعني توقع عقد التمويل حيث يعتمد ذلك على موافقتك النهائية في الخطوات التالية.

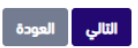

## **الخطوة الرابعة: تحويل الضمانات )في حال وجود تحويل(**

سيتم الانتقال لصفحة مراجعة تحويل الضمان وتوضيح كافة التفاصيل حسب ما تم إدخاله مسبقاً، وعند الموافقة سيتم تحويل الضمان الى المحفظة في حال الخروج من الطلب بعد تحويل الضمان فإن الضمان قد تم تحويله وال يمكن عكس هذه العملية.

# مراجعة تحويل الضمانات

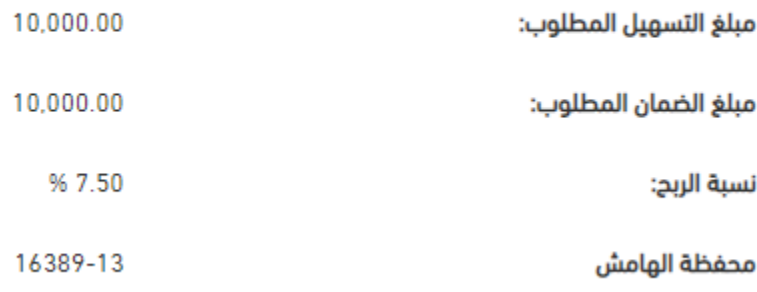

# نتيجة تحويل الضمان

#### تحديد الضمان النقدى

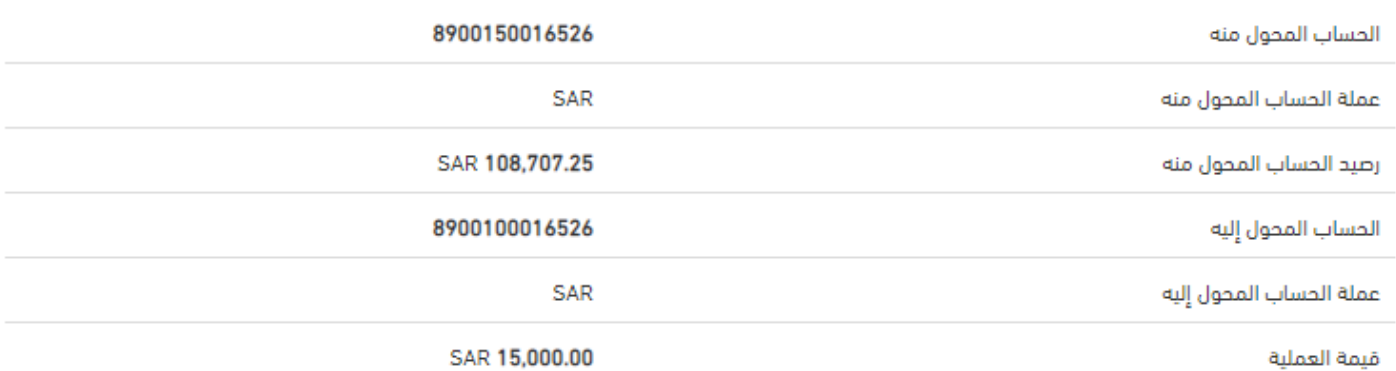

#### نتيجة تحويل الضمان

#### تحديد أسهم الضمان

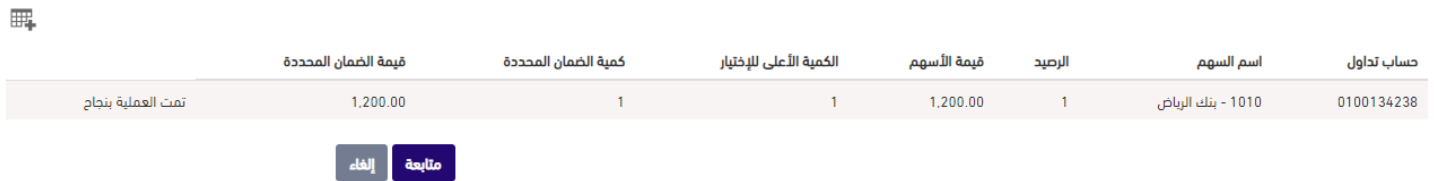

#### **الخطوة الخامسة: الموافقة على الشروط واألحكام:**

يتم مراجعة جميع المعلومات بحذر والتأكد من صحتها قبل الموافقة على الشروط واألحكام المطلوبة وتشمل:

- الموافقة والعلم بنتائج المالئمة.
- الموافقة على شروط وأحكام التمويل.
- التأكيد بأن الضمانات التي تم تحديديها هي أموالك الخاصة وليست ناتجا عن اقتراض أو ديون.
	- الإقرار بعملية المرابحة من شراء وبيع (في حال كان نوع التمويل مرابحة).

#### تفاصيل التمويل

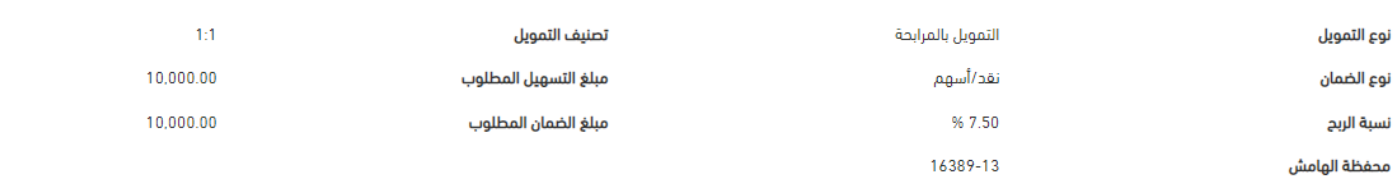

#### تحديد الضمان النقدى

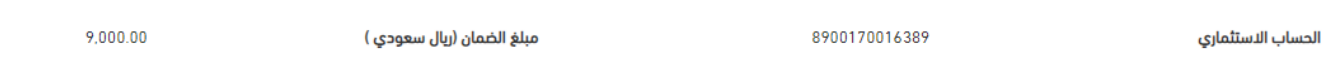

#### تحديد أسهم الضمان

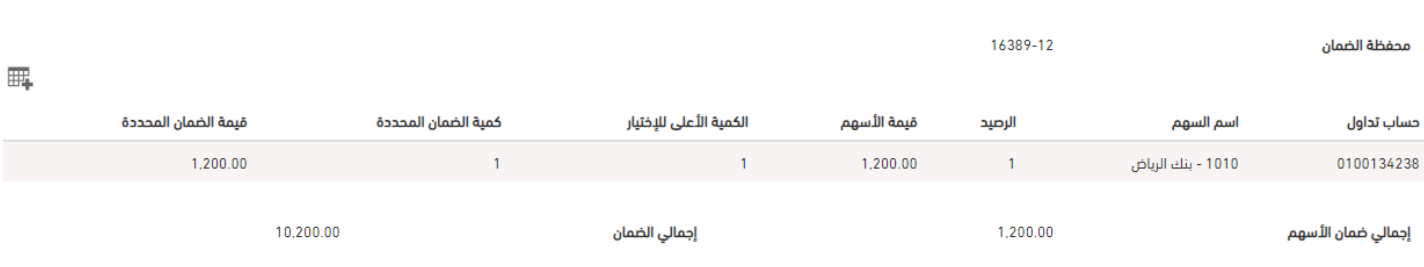

۞ أقر بنتيجة الملائمة للاستثمار فى تمويل التداول القائم على الهامش، و مع ذلك أرغب في من والتل وعالي الملائل اللالية أو أي من منسوبيها و أنا على علم تام بطبيعة و مستوى المخاطمة المسلوبية و أنا على علم تام بطبيعة و مستوى ال

۞ أقر بأن الأموال المودعة في الحساب و التي تعتبر بمثابة ضمان لغرض التداول بالهامش هي ليستاف الله وأسل وسؤسات مالية و هي أموال خالية من أي دين أو مطلبة.

<mark>ت</mark> أعد الرياض المالية وعدآ ملزمآ و أنا بكامل الأملية المعتبرة المسمع المسمع المسلم المساب والمسلم المسلم المعاشر الشراء + العمولات و الضرائب و النفقات) بالإضافة إلى ربح الرياض المالي المسلم + العمولات و المسلم + العمولا عليه عند توقيع عقد البيع، و في صل عدم وائي بهذا الوعد و/أو عدم التوقيع على المستندات اللازمة المسائل المالية نتيجة ذلك بما فيها تفويضي النهائي للرياض المالية بتيع ذك بله فيها تفويضي النهائي للرياض المالية بتيع ذك بما فيها .<br>الزمان و المكان ، و لا يجوز الرجوع عن تعهدي هذا لأي سبب.

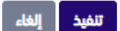

## **الخطوة السادسة: الموافقة على عقد المرابحة:**

- بعد الإقرار بعملية المرابحة من شراء وبيع، يتم شراء وبيع الأسهم بسعر السوق لتمويل العملية. ويتوجب عليك الذهاب إلى صفحة "عقد المرابحة" للموافقة على ناتج العملية. بعد الموافقة على العملية يتم تحويل المحفظة المحددة إلى محفظة من نوع التمويل بالهامش وإيداع التمويل وحينها يمكنك التداول بشكل مباشر.
	- في حال الرفض هنا، يتم إلغاء طلب التمويل وسحب أي خسائر بسبب هذه العملية إن وجدت.

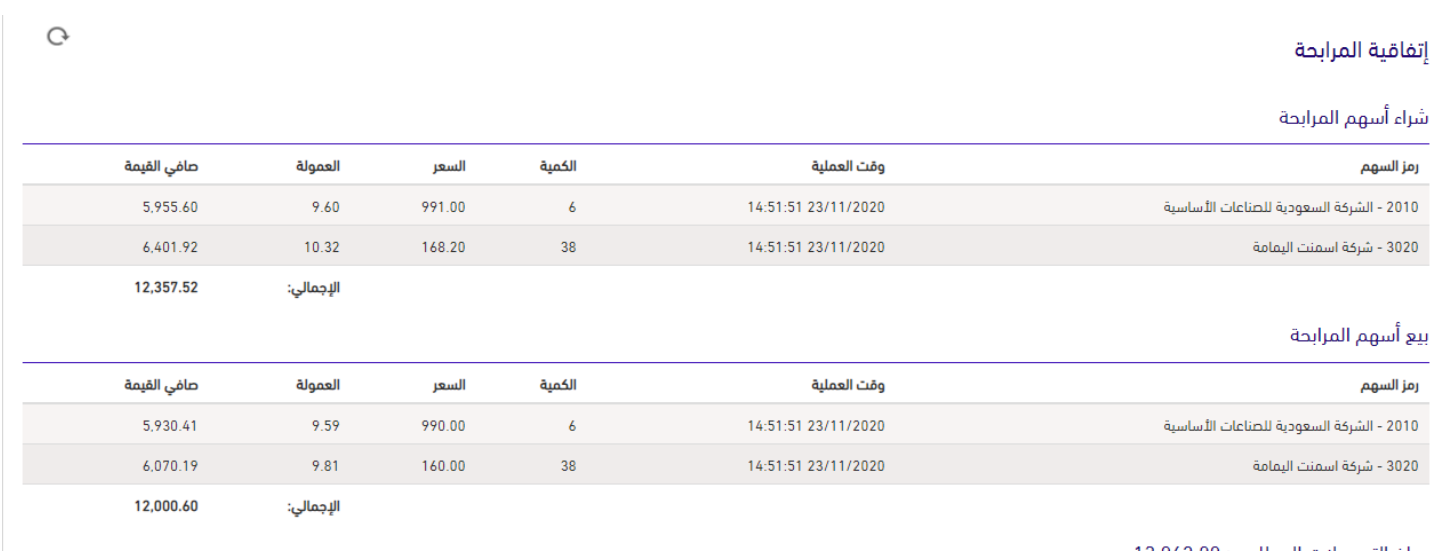

مبلغ التسهيلات المطلوب: 13,062.00

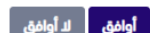

# **طرق االستثمار**

توفر الرياض المالية طرقاً مختلفة لتنفيذ العمليات االستثمارية في أي وقت ومن أي مكان عبر قنوات متنوعة لالستثمار لتلبية احتياجاتكم االستثمارية وتمكينكم من استغالل الفرص.

# **الرياض المالية اون الين**

الرياض المالية أون الين هي المنصة اإللكترونية اآلمنة التي تمكنك من إدارة محافظك وجميع استثماراتك بكل سهولة ويسر للحصول على المزيد من الفرص االستثمارية.

#### **جوال الرياض المالية**

تم تصميم تطبيقات الرياض المالية خصيصاً لتمكينك من الوصول إلى استثماراتك من خالل هاتفك المحمول مباشرة أثناء تنقالتك وسفرك. يمكنك استخدام تطبيق الرياض تداول موبايل للسوق المحلي وتطبيق الرياض دولي موبايل لألسواق األمريكية والخليجية.

## **هاتف الرياض المالية التفاعلي**

هاتف الرياض المالية التفاعلي يوفر لك الوصول إلى حسابك االستثماري والتداول في السوق المحلي، عن طريق مكالمة هاتفية من أي مكان في العالم.

## **صراف الرياض المالية**

تمكنك أجهزة صراف الرياض من الوصول والتحكم بحسابك االستثماري عن طريق أجهزة الصرف اآللي المنتشرة في أنحاء المملكة.

#### **مراكز الرياض المالية**

تم تجهيز المراكز الاستثمارية للرياض المالية بأحدث الأنظمة التقنية والإلكترونية، بالإضافة إلى الكوادر المتخصصة من ذوي الخبرة فى أسواق المال، وذلك لضمان تنفيذ العمليات بكفاءة عالية ووفقاً لمتطلباتك االستثمارية.

# **للتواصل معنا**

تفضل بزيارة أي من مراكزنا االستثمارية أو تواصل معنا على أحد القنوات التالية:

[www.riyadcapital.com](http://www.riyadcapital.com/) **:االلكتروني الموقع خدمة العمالء:** 920012299 [ask@riyadcapital.com](mailto:ask@riyadcapital.com) **:اإللكتروني البريد تويتر:** RiyadCapital@

لمزيد من المعلومات عن الرياض المالية أو الخدمات المقدمة، الرجاء زيارة موقعنا اإللكتروني [com.riyadcapital.www](http://www.riyadcapital.com/)